Sito Internet di qualità

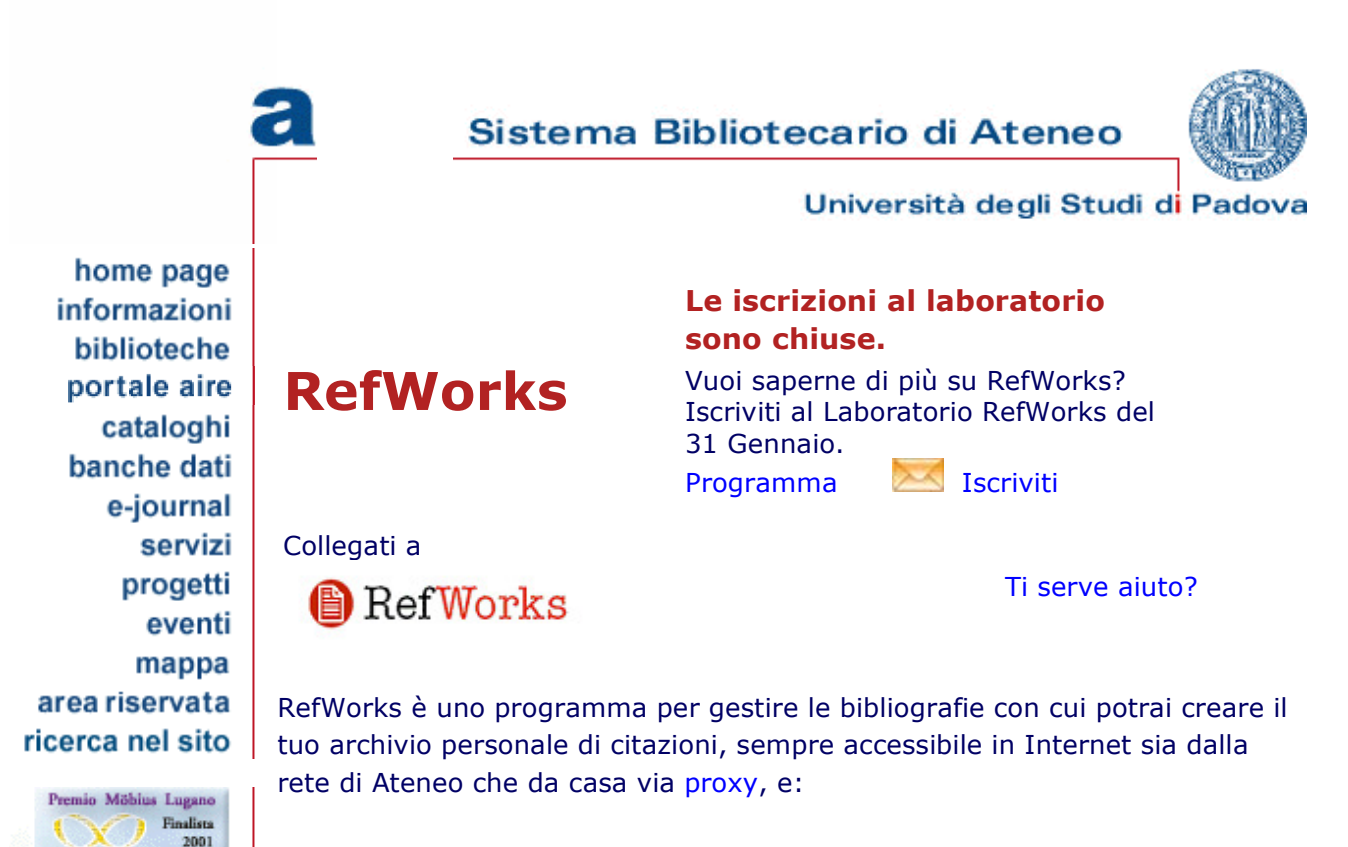

importare, organizzare e salvare riferimenti tratti da database bibliografici, libri, pagine web o altre fonti;

collaborare e condividere le informazioni con altri docenti e studenti usando Refshare;

risparmiare tempo nella redazione di articoli e tesi formattando automaticamente citazioni e riferimenti bibliografici con Write-N-Cite.

## Per saperne di più

In queste pagine troverai informazioni in italiano su RefWorks e notizie specifiche sull´uso di questo strumento dalla rete dell´Università di Padova

## Importare i dati in RefWorks

- Importare le citazioni dalle principali banche dati
- Aggiungere citazioni in RefWorks tramite feed RSS
- o Ref-Grab-It: per catturare le citazioni che scopri navigando in Internet
- Importare in RefWorks bibliografie da file word, excel, access o di testo
- o Strumenti per convertire le bibliografie da un formato ad un altro
- Inserire le citazioni nei documenti
	- Write-N-Cite: per inserire automaticamente le citazioni e le bibliografie nei testi mentre li scrivi
- Domande frequenti (FAQ)
- Documentazione e guide
	- o Mini corso online sulle funzionalità di base (45 minuti)
		- o Guida rapida (file .pdf)
		- Guida all´utente (file .doc)
		- Refworks e Refshare Guida rapida (file .doc)
		- Database che consentono l´export diretto in RefWorks
- Test di valutazione
- Seminari e Corsi
- Ridere con RefWorks

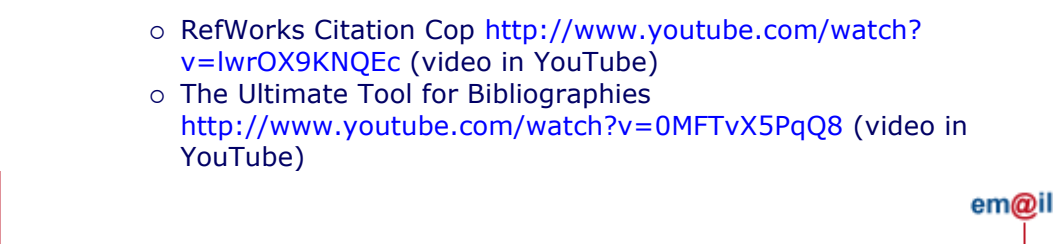

CAB via Anghinoni, 3 35121 Padova - tel. 049 8273661 fax 049 8273651